## **TOSHIBA**

# **Пульт дистанционного управления RKP002Z**

**Toshiba Schneider Inverter Corporation 2008** 

### **Подключение пульта RKP002Z**

**Внимание:** При подключении пульта RKP002Z к инвертору TOSHIBA необходимо убедиться, что переключатель интерфейса на пульте установлен в нужное положение, в зависимости от модели инвертора:

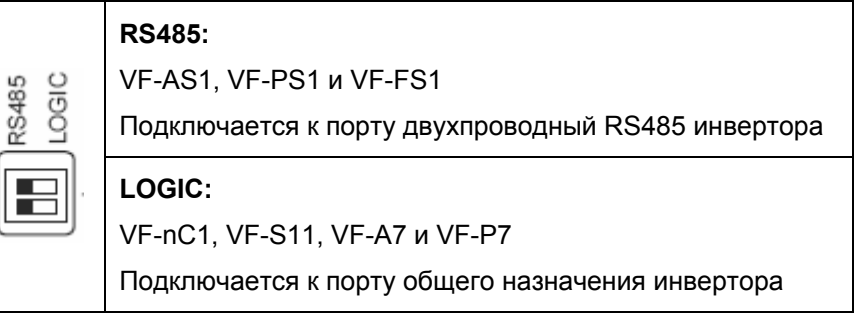

Для подключения используйте кабель «прямой патч-корд» с разъемами RJ45 на обоих концах.

После подключения и подачи питания на инвертор RKP002Z начинает работу в качестве дистанционного пульта управления.

Чтобы перевести пульт в режим копирования, отключите питание инвертора и убедитесь, что пульт также отключился. Затем, удерживая нажатой кнопку ENT пульта, подайте питание на инвертор.

Используя пульт в режиме копирования, убедитесь, что светится светодиод "COPY MODE".

Кнопки управления и их функции в режиме копирования:

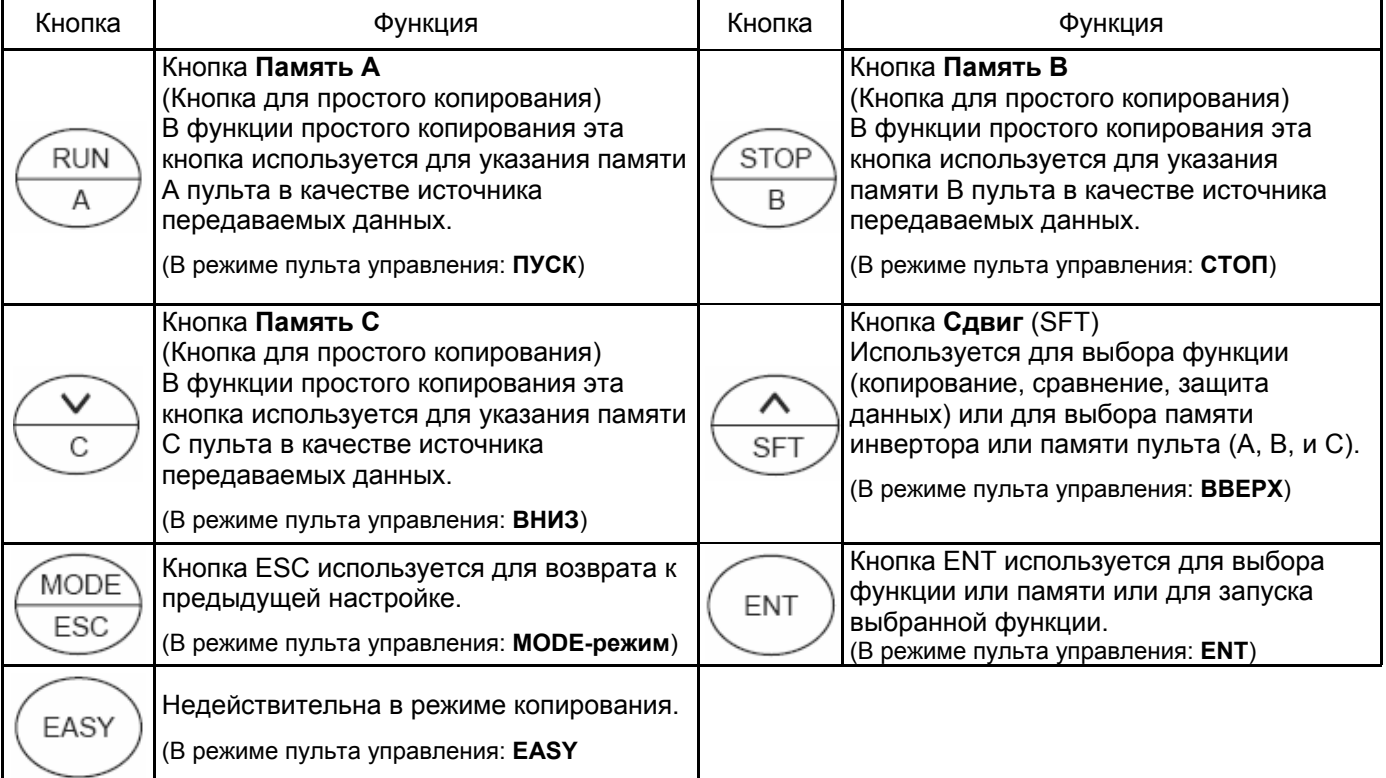

### **Режим копирования параметров**

В режиме копирования ( $\mathcal{L}B$ РУ) возможно сохранение и загрузка параметров. При этом редактирование параметров не доступно.

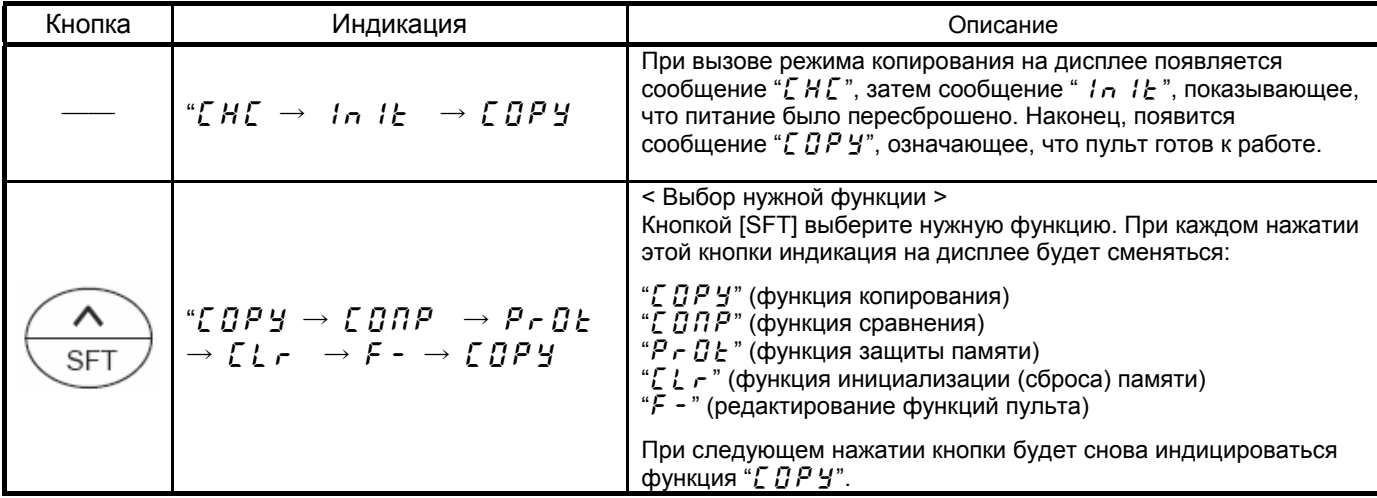

### **Функция копирования "**copy**"**

Данные, из памяти пульта могут быть скопированы в другую память (память инвертора или память пульта A, B и C). Пульт RKP002Z не может использоваться для копирования параметров из одного инвертора в инвертор другой серии.

**Внимание**: Копирование данных в память инвертора осуществляйте, когда инвертор остановлен. При копировании данных во время работы инвертора возможен сбой перезаписи некоторых параметров.

#### Последовательность действий:

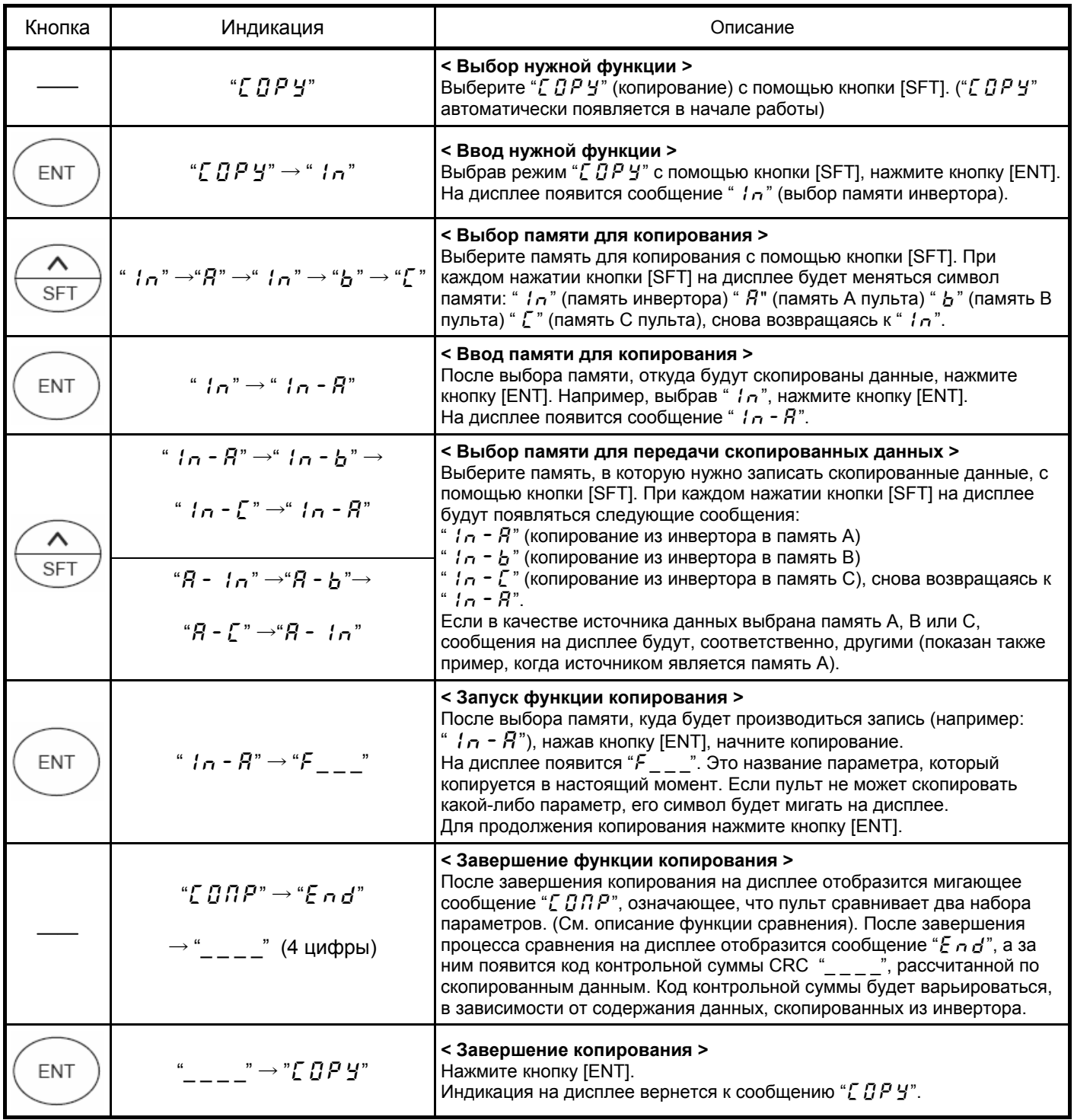

- При нажатии кнопки [ESC] пульт возвращается в предыдущее состояние (но не после запуска функции).

- При активации функции защиты памяти пульт запрещает копирование данных с появлением сообщения " $P \cdot B E$ ". - Если при выборе памяти А в качестве источника данных для копирования, в этой памяти данные отсутствуют, на дисплее отобразится "Е г г . Я", что означает невозможность копирования данных (При аналогичном выборе памяти В или С на дисплее появятся сообщения " $E \rightharpoondown$  или " $E \rightharpoondown$  r.  $\zeta$ ").

### Функция простого копирования

Данные, хранимые в памяти пульта А, В или С, могут быть скопированы в память инвертора простым нажатием двух кнопок для выбора одной из памяти А, В или С. Используйте эту функцию для многократного копирования одних и тех же параметров в большое количество инверторов.

#### Пульт RKP002Z не может копировать параметры одного инвертора в инвертор другой серии.

Отличие этого режима от вышеописанной функции копирования состоит в управлении кнопками, в то время как содержание копируемых параметров будет неизменным для обеих функций копирования.

#### В этом режиме невозможно скопировать данные из памяти инвертора в память пульта.

Внимание: Копирование данных в память инвертора осуществляйте, когда инвертор остановлен. При копировании данных во время работы инвертора возможен сбой перезаписи некоторых параметров.

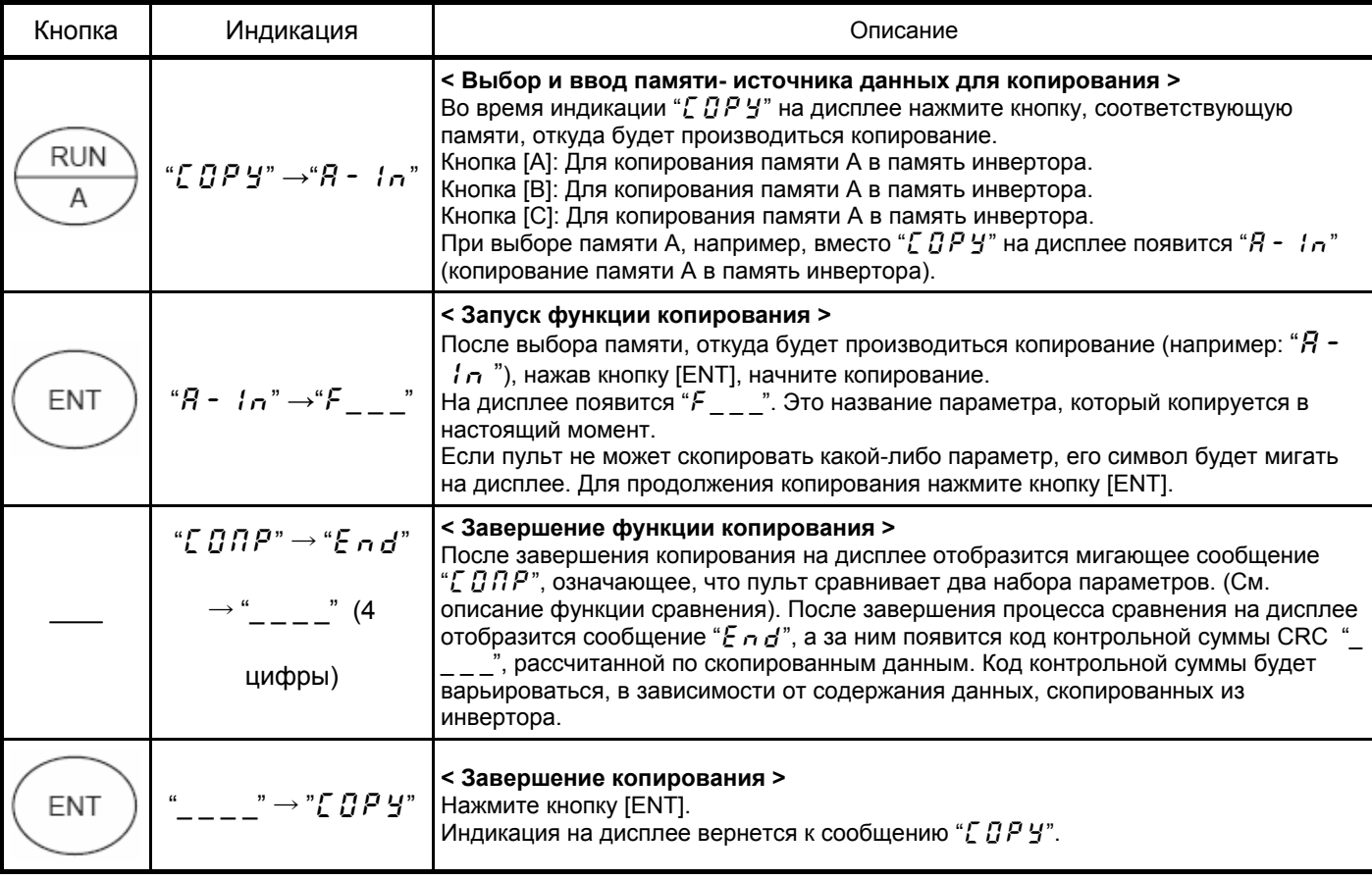

#### Последовательность действий:

- При нажатии кнопки [ESC] пульт возвращается в предыдущее состояние (но не после запуска функции).

- При активации функции защиты памяти пульт запрещает копирование данных с появлением сообщения " $P \nI$   $P$ ". - Если при выборе памяти А в качестве источника данных для копирования, в этой памяти данные отсутствуют, на дисплее отобразится "Е г г .Я", что означает невозможность копирования данных (При аналогичном выборе памяти В или С на дисплее появятся сообщения "Е г г .b" или "Е г г . [").

Аналогично в память инвертора можно скопировать данные и из памяти В или С пульта:

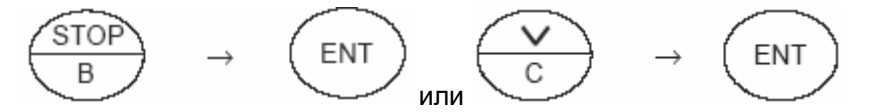

Так как кнопки [ А ], [ В ] и [ С ] предназначены специально для функции простого копирования, они не могут использоваться для других функций.

### **Функция сравнения "**comp**"**

Данная функция позволяет оператору сравнивать данные, в памяти инвертора и в памяти пульта A, B и C, а также отыскивать отличающиеся параметры.

Функция сравнения не может использоваться для редактирования параметров, так как она предназначена только для поиска отличий между содержимым в памяти. Для редактирования параметров используйте RKP002Z в режиме пульта управления.

#### Последовательность действий:

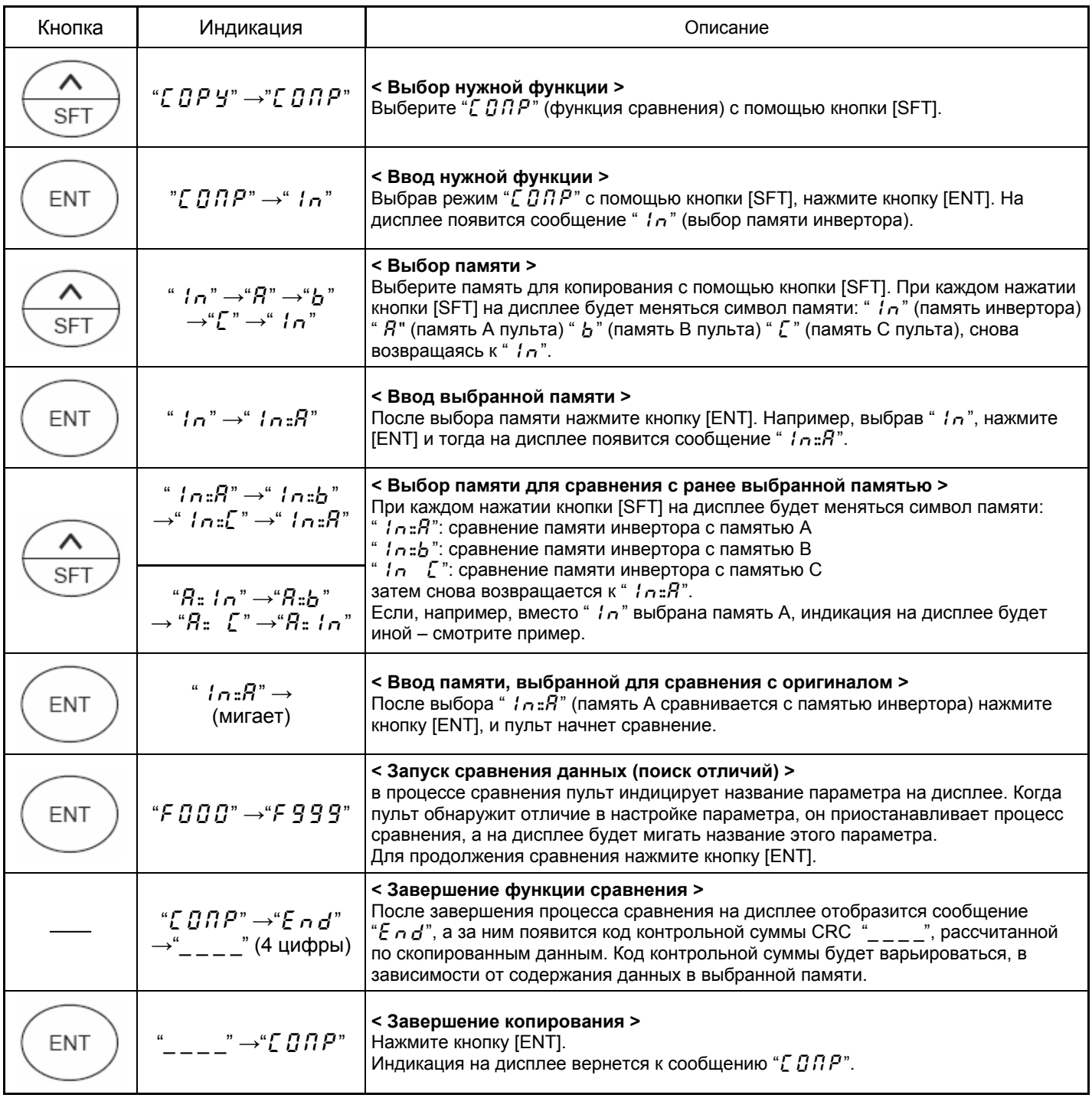

### Функция защиты памяти " $P \in \mathcal{Q}$   $E$  "

Данная функция позволяет защитить выбранную память от перезаписи.

При ее активации запрещается копирование данных в выбранную память. Чтение памяти при этом разрешается.

Когда все разделы памяти инициализируются (сбрасываются) с помощью функции ( $\zeta$   $\zeta$  ), индикация на дисплее будет следующей:

"  $1n$ ", "A", "b", "[" = "[]FF", "5UP" = "[]n"

При поставке пульта заводские настройки будут аналогичными.

Последовательность действий:

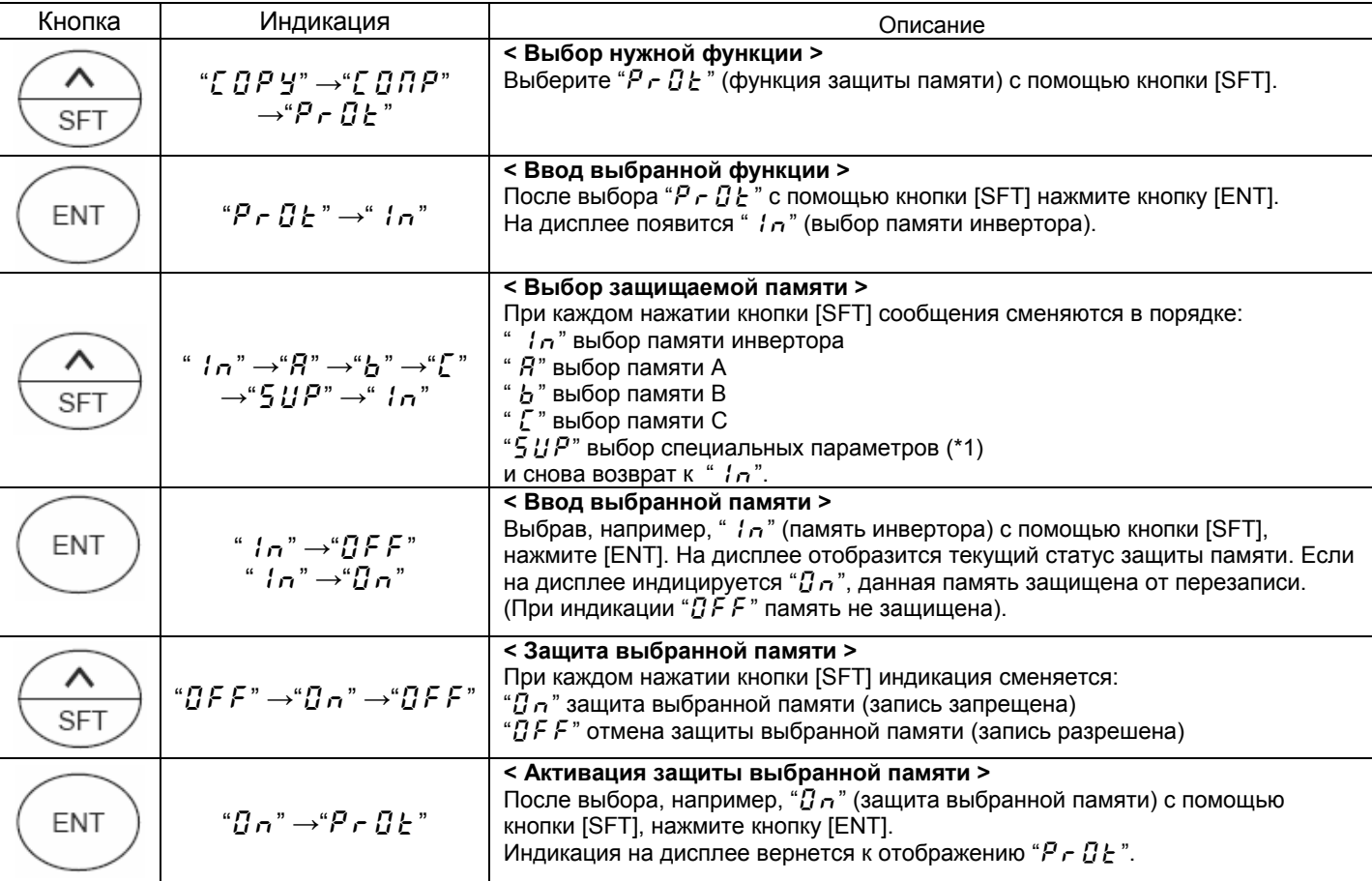

- При нажатии кнопки [ESC] пульт возвращается в предыдущее состояние (кроме момента включения).

(\*1) Защита специальных параметров " $5 U P$ " отличается от защиты других разделов памяти и показана ниже.

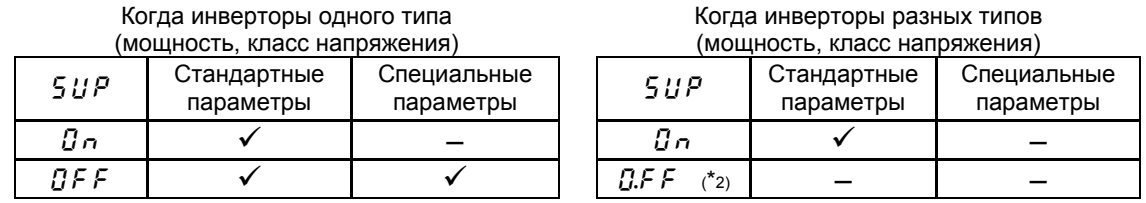

"  $\checkmark$ ": Защита снята (запись разрешена), "-": Защита от записи (запись запрещена)

(\*2) В этом случае копирование параметров из одного инвертора в другой отличной мощности и класса напряжения.

### **Функция сброса памяти** " $\mathcal{L} \mathcal{L} \mathcal{L}$ "

С помощью этой функции можно инициализировать любую выбранную память пульта A, B или C.

Кроме того, возможна инициализация всех разделов памяти, включая системную память пульта.

#### Последовательность действий:

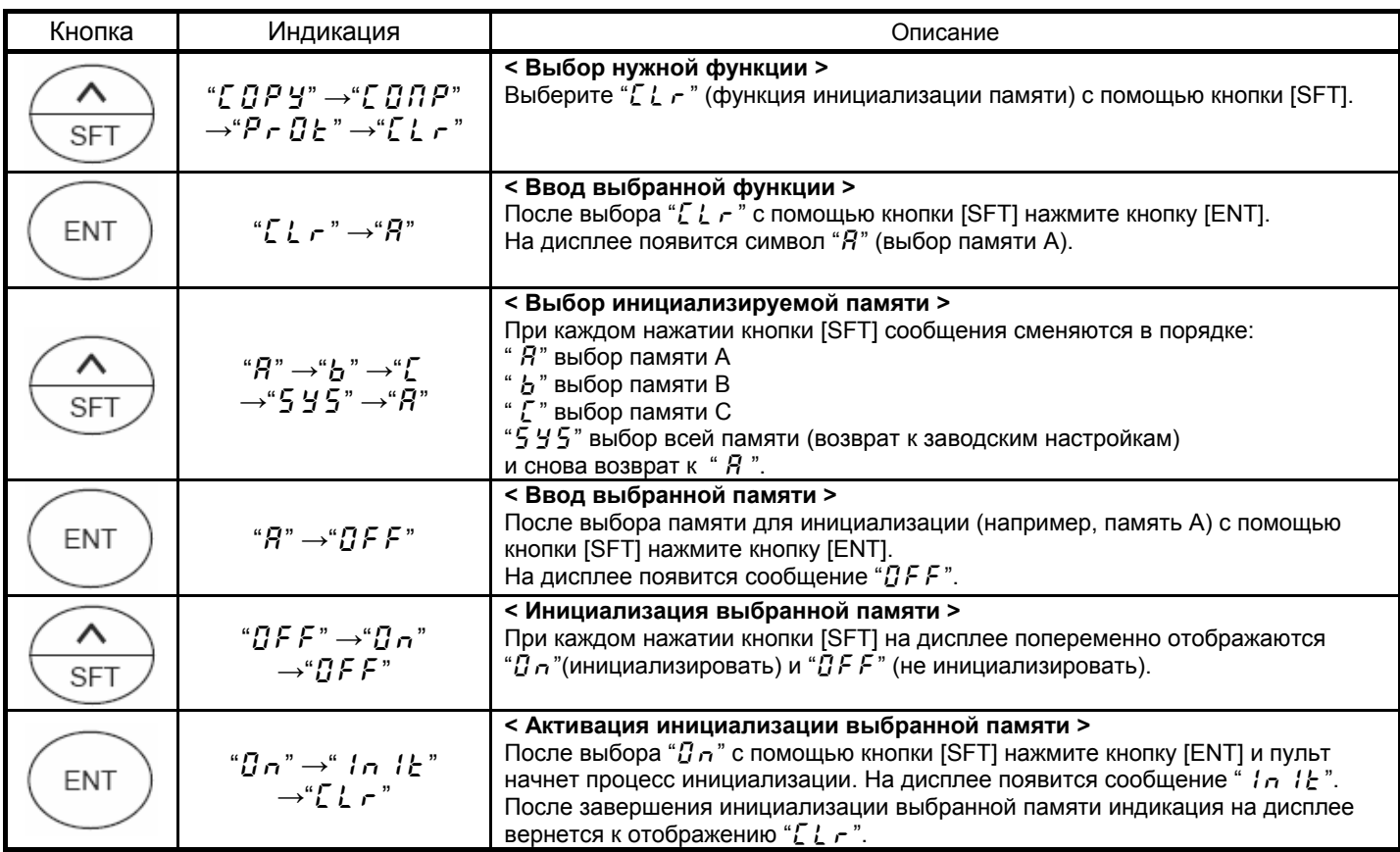

- При нажатии кнопки [ESC] пульт возвращается в предыдущее состояние (кроме момента включения).

- При активированной функции защиты памяти пульт блокирует инициализацию, выводя на дисплей сообщение " $P \nmid G E$ ".